### PORTALE EDMODO

*Inserite nella barra degli indirizzi l'URL del portale Edmodo https://www.edmodo.com*

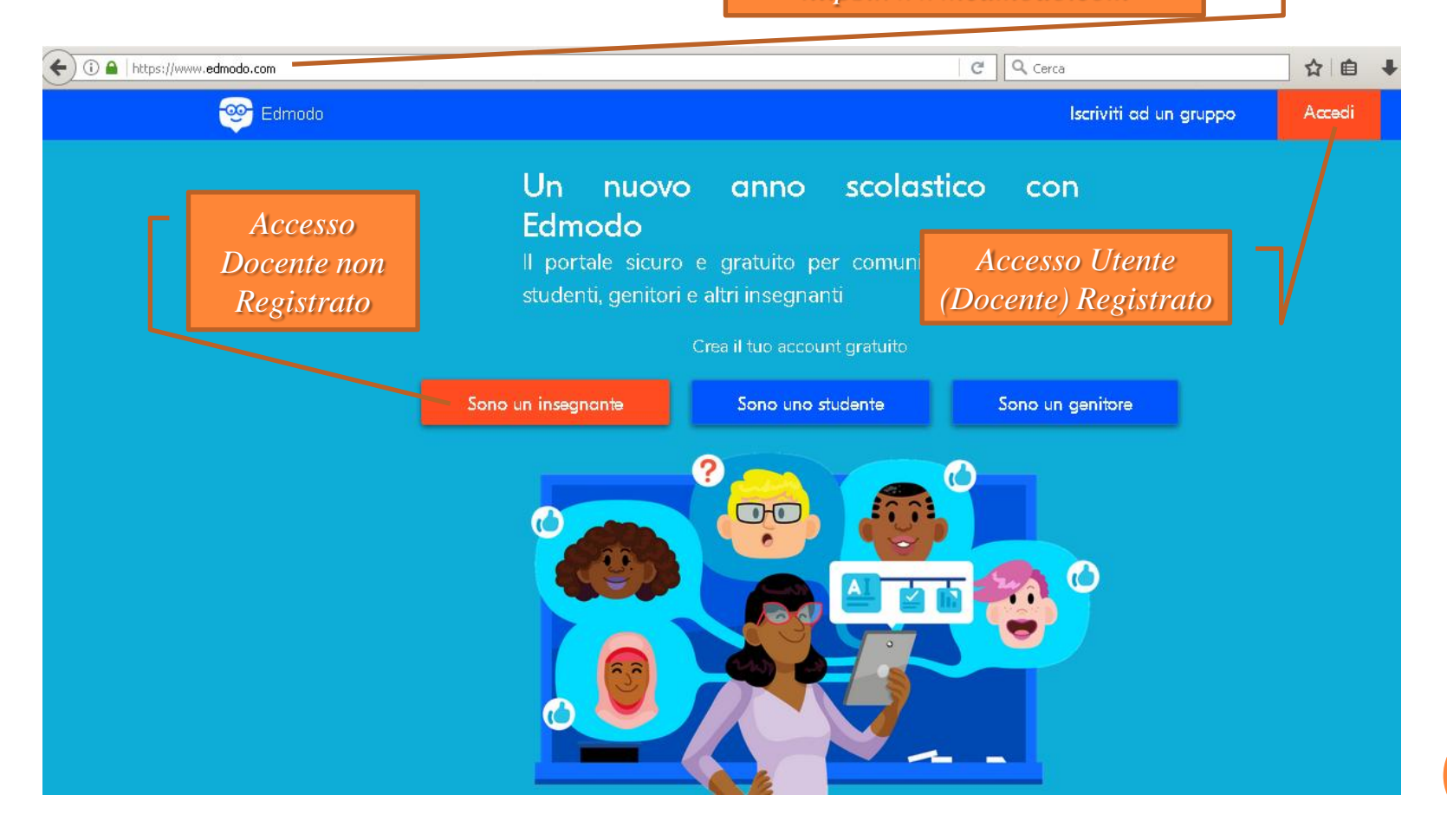

## ACCESSO A EDMODO (DOCENTE REGISTRATO)

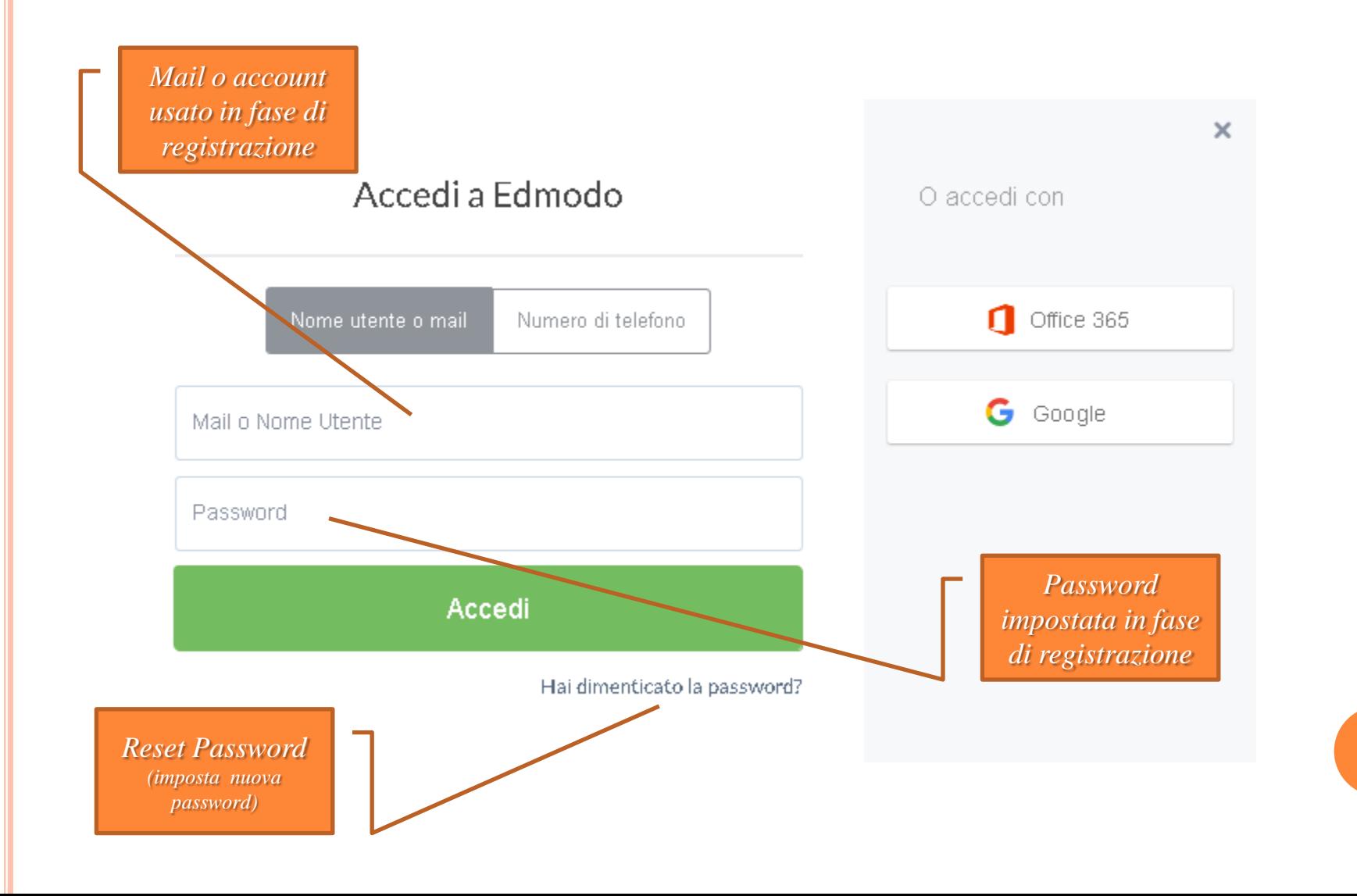

# CREAZIONE NUOVA CLASSE

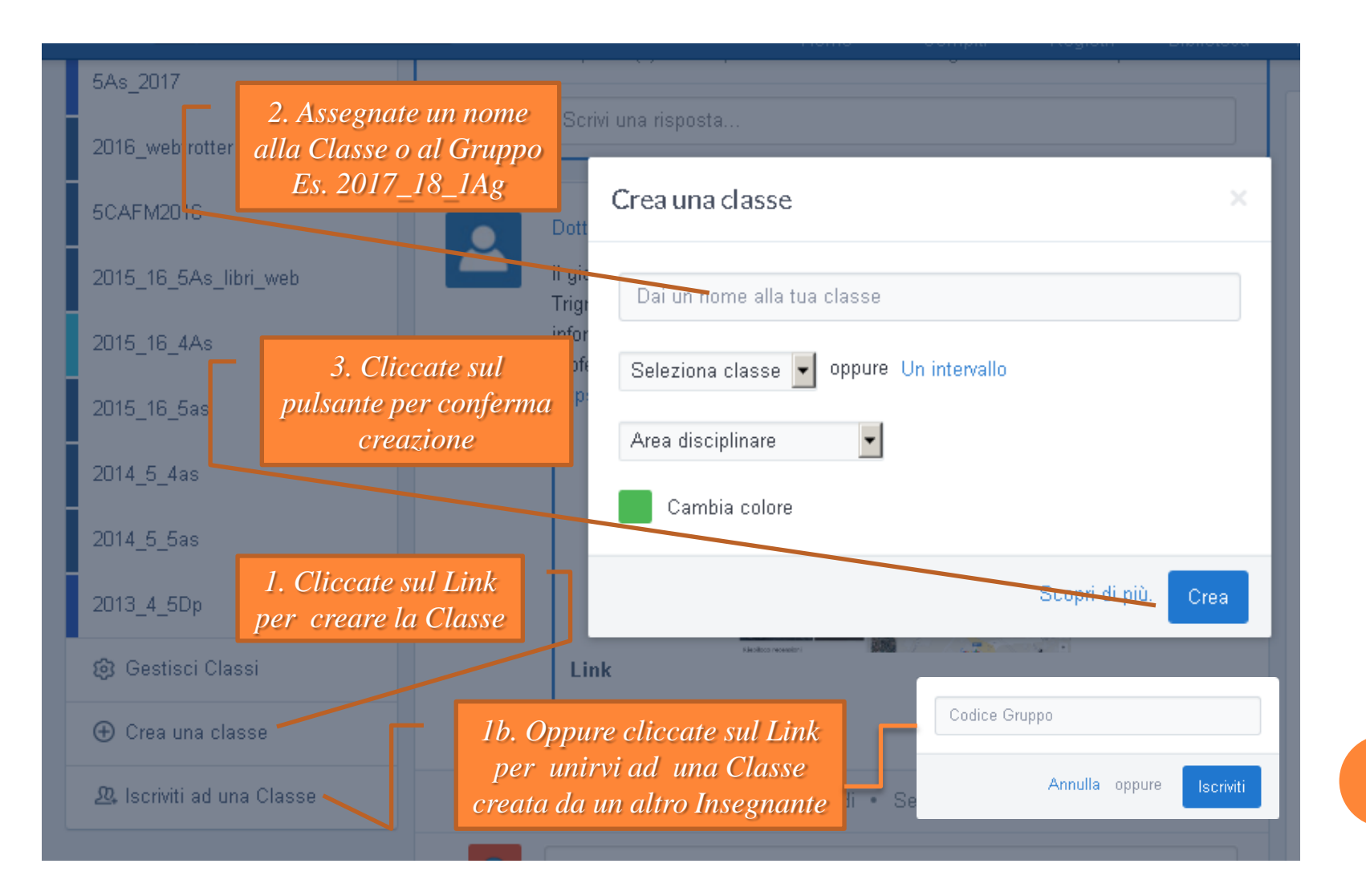

## INVITA PERSONE - CODICE GRUPPO

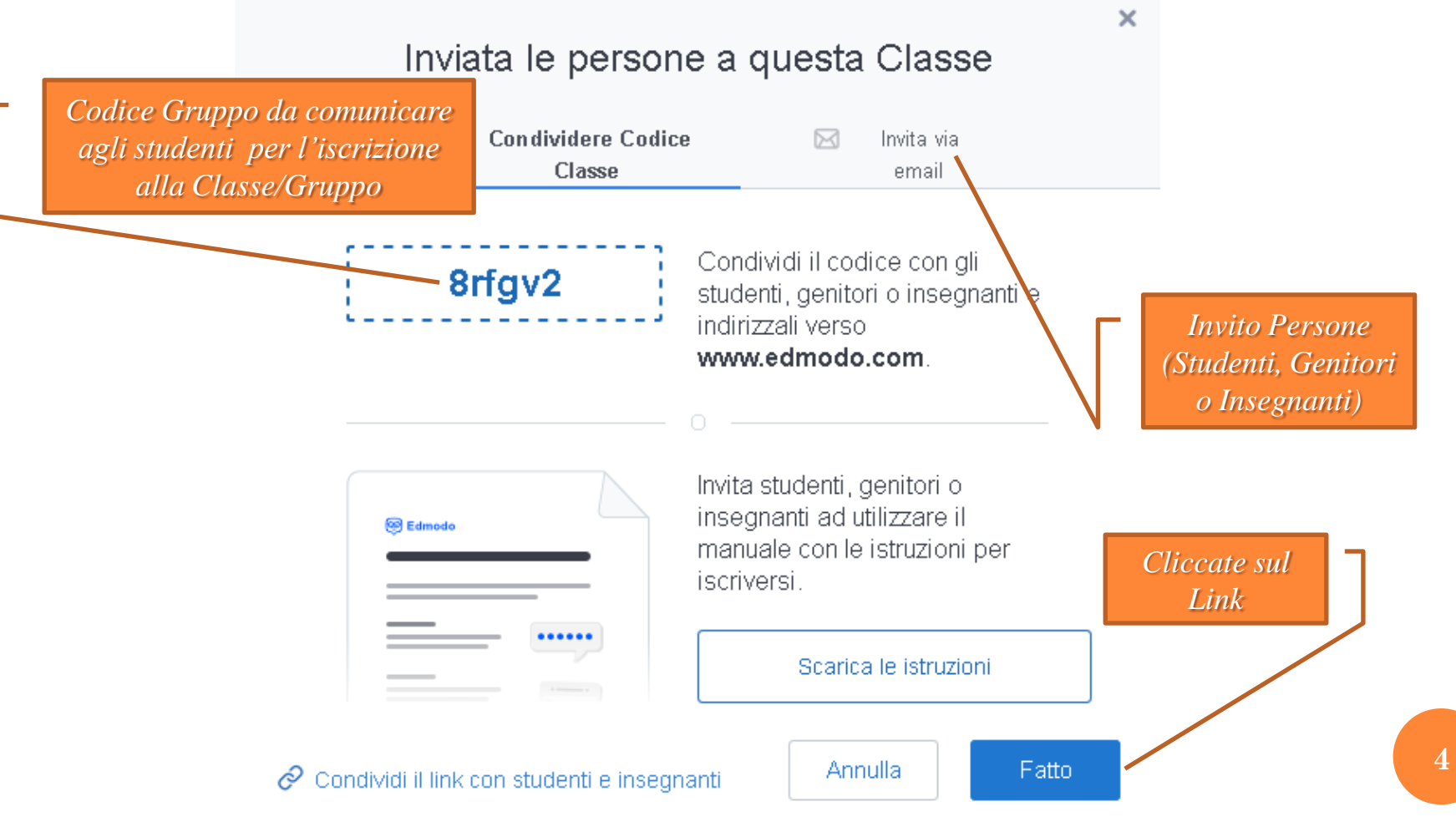

# INVITA PERSONE (STUDENTI, GENITORI O INSEGNANTI)

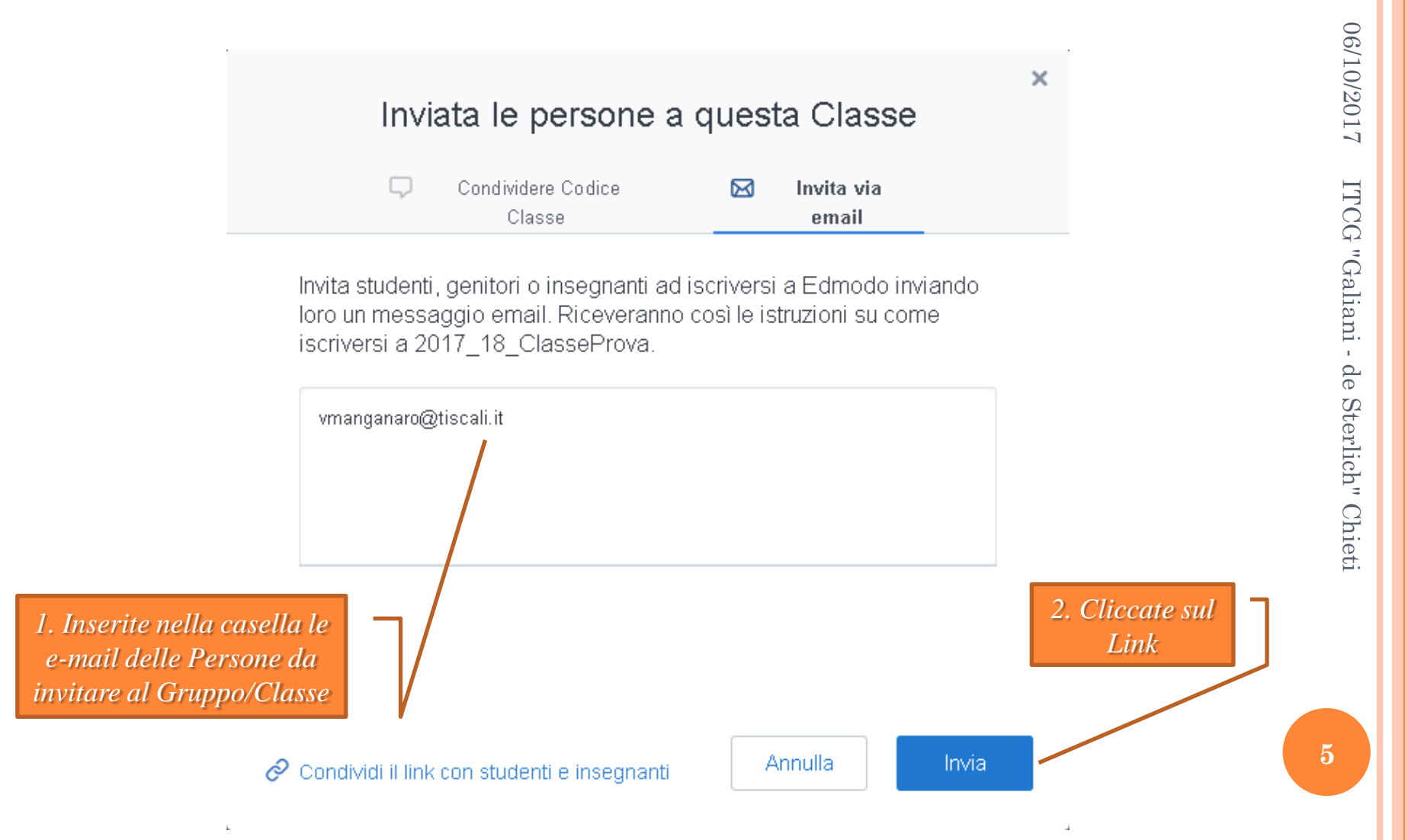

## REGISTRAZIONE AL SITO (DOCENTE NON REGISTRATO)

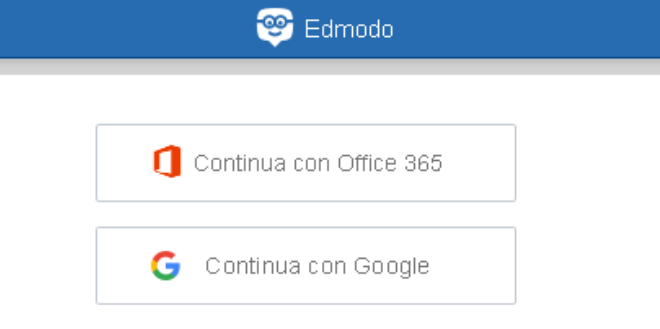

#### Entra con la tua mail

oppure

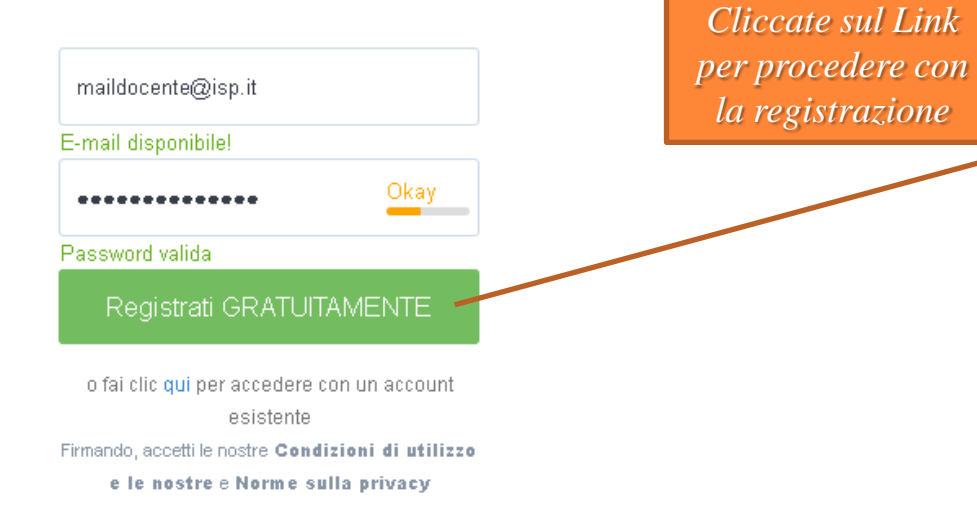

# CLASSE/GRUPPO

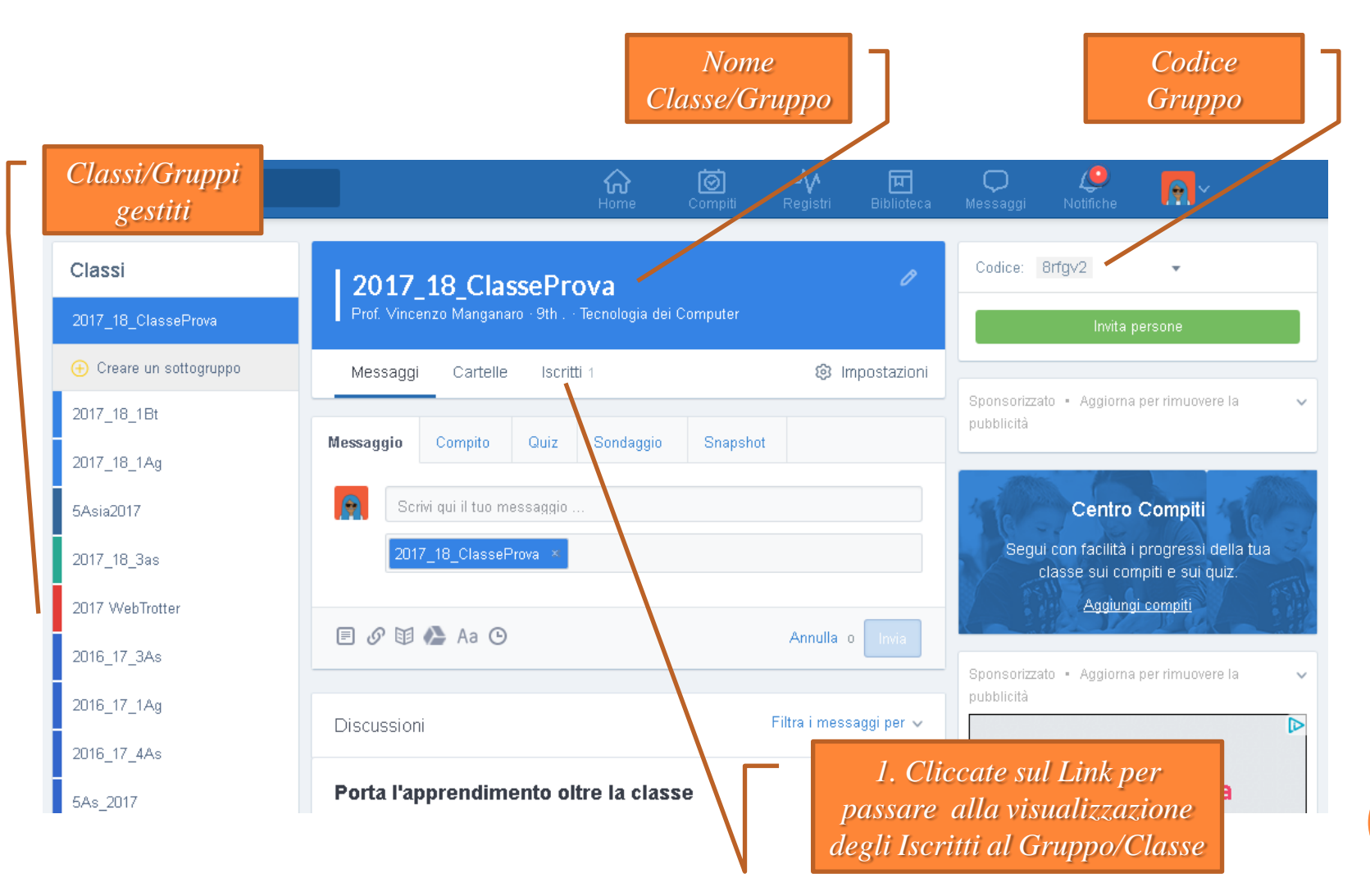

# AGGIUNGERE UN CO-INSEGNANTE AD UN TUO GRUPPO

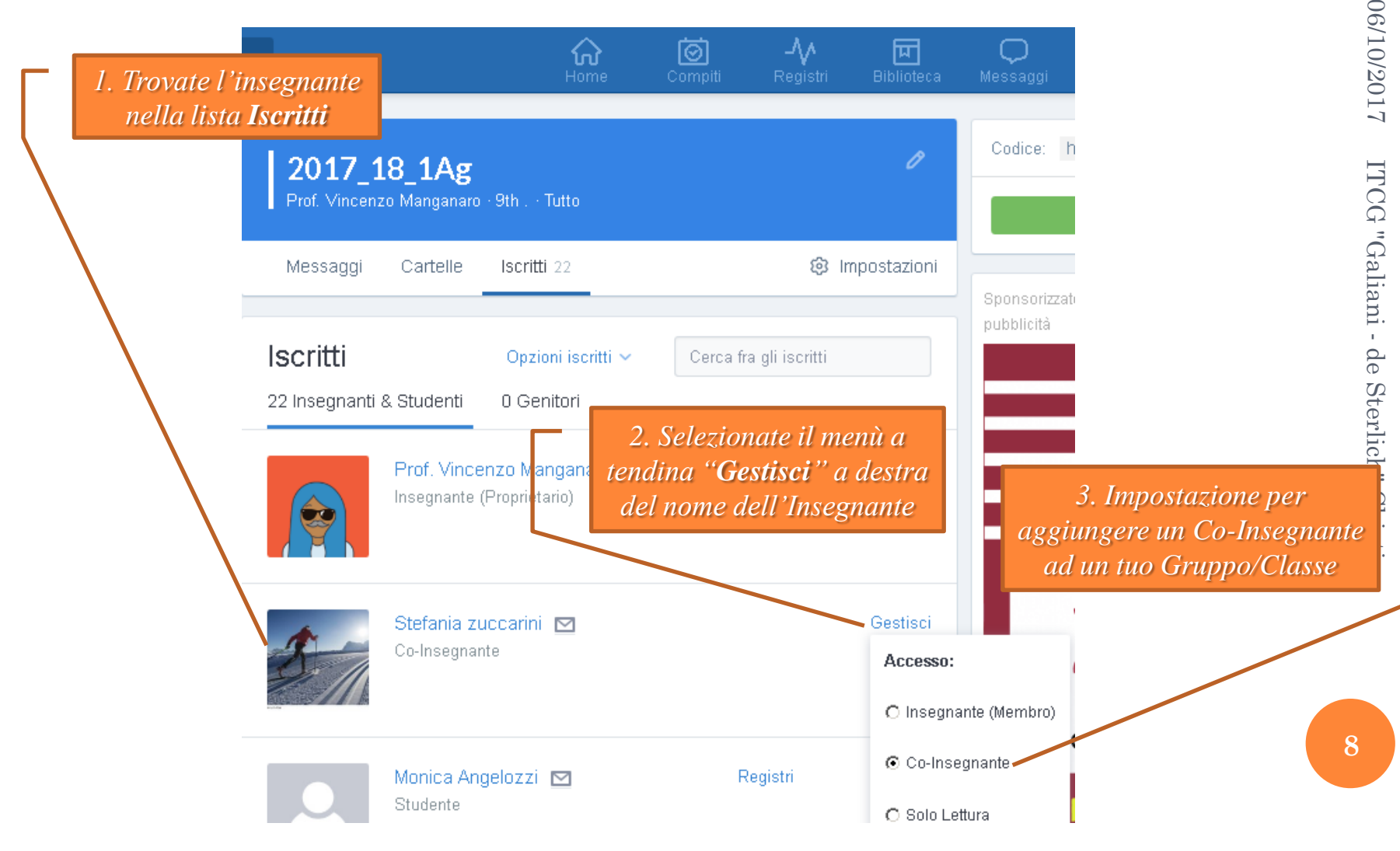